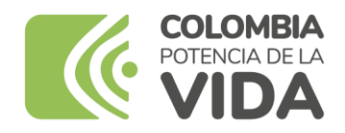

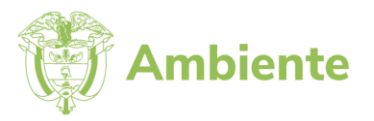

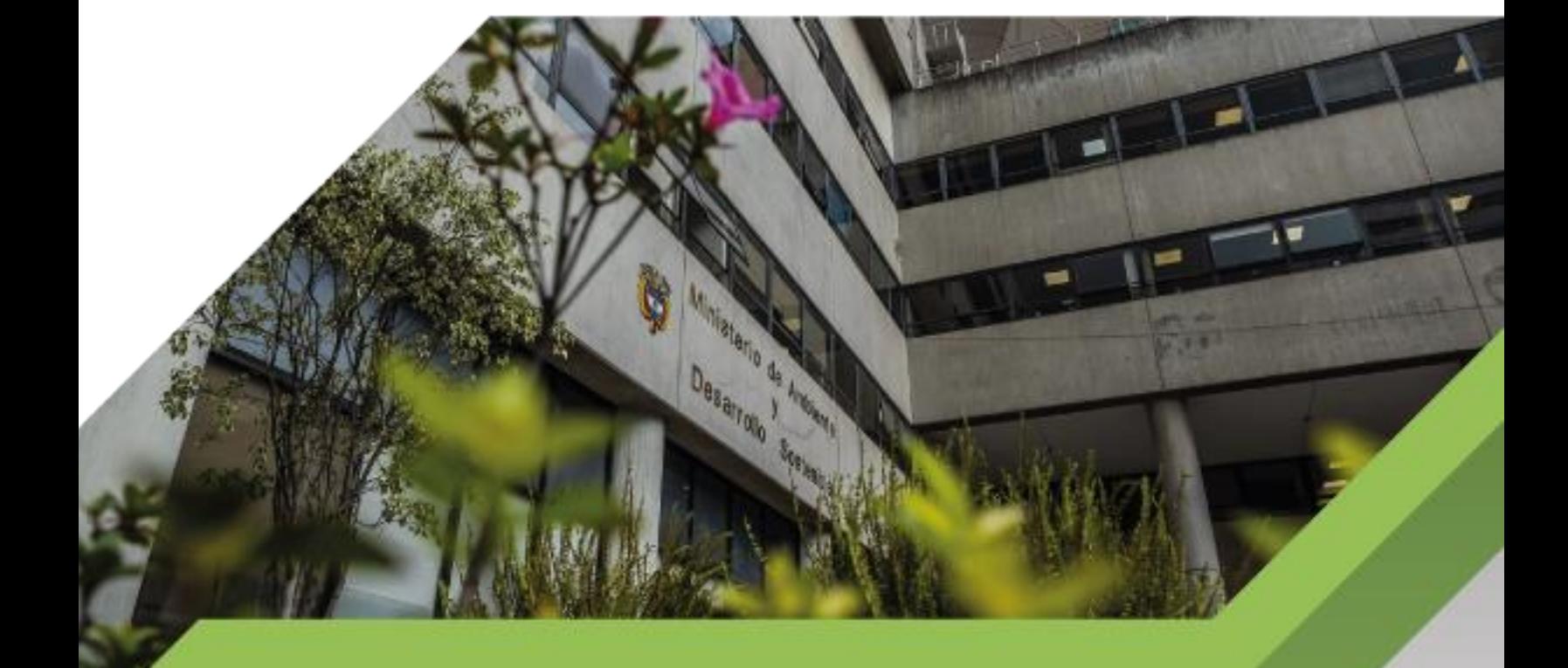

Guía metodológica para solicitud de información cartográfica externa, actualización de la información cartográfica interna y solicitud de usuario en la plataforma Geonetwork

> **PROCESO Gestión Estratégica de Tecnologías de la Información Versión 4 17/11/2023**

#### **GUIA METODOLÓGICA SOLICITUD DE INFORMACIÓN CARTOGRÁFICA EXTERNA, ACTUALIZACIÓN DE LA INFORMACIÓN CARTOGRÁFICA INTERNA Y SOLICITUD DEL USUARIO EN LA PLATAFORMA GEONETWORK**

**Proceso:** Gestión Estratégica de Tecnologías de la Información

**Versión:** 4 **Vigencia**: 17/11/2023 **Código:**G-E-GET-05

Sistema Integrado de Gestión

**SOMOS** 

# **TABLA DE CONTENIDO**

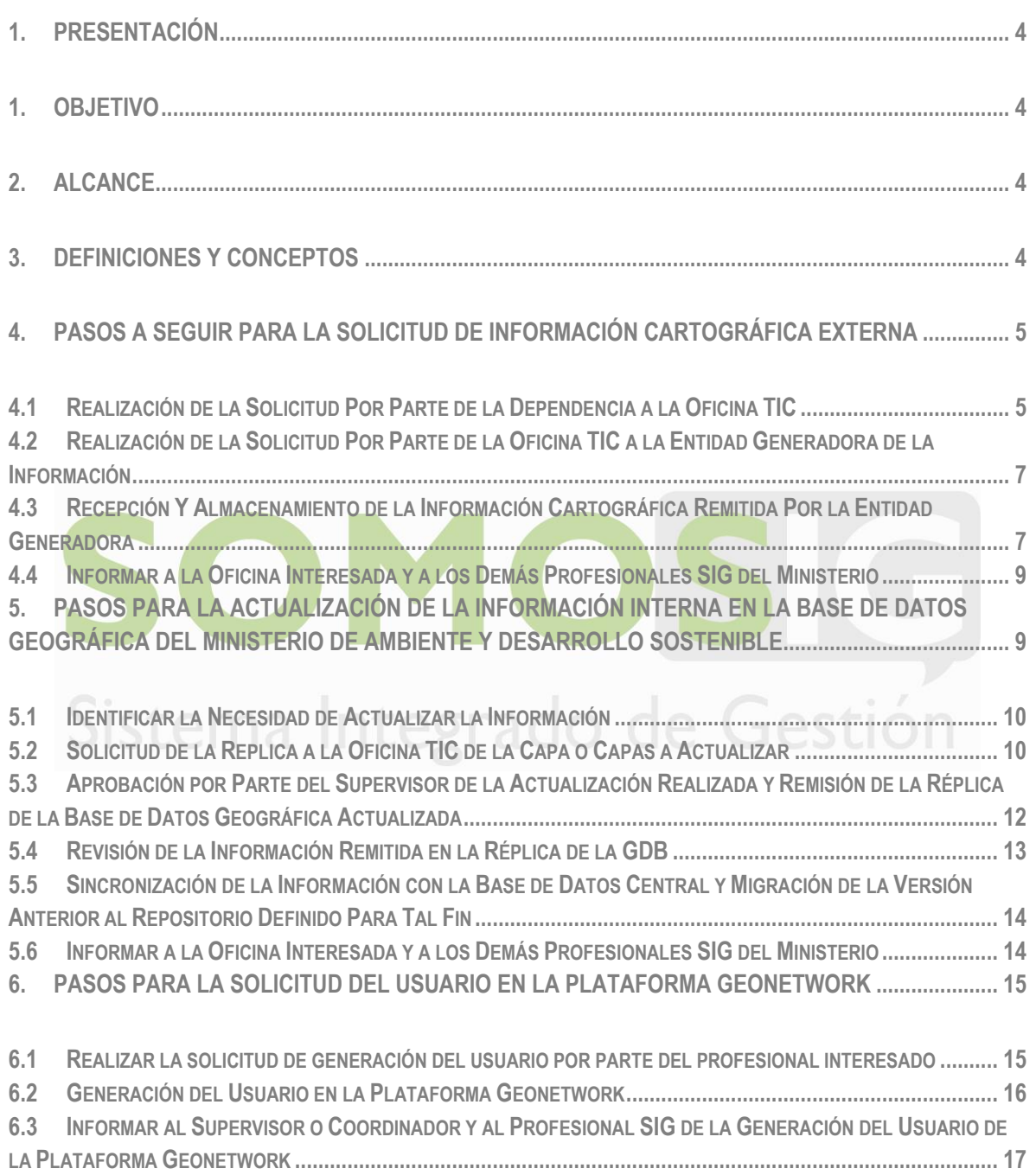

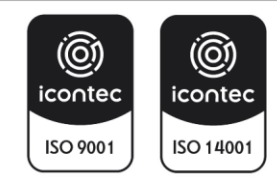

#### **GUIA METODOLÓGICA SOLICITUD DE INFORMACIÓN CARTOGRÁFICA EXTERNA, ACTUALIZACIÓN DE LA INFORMACIÓN CARTOGRÁFICA INTERNA Y SOLICITUD DEL USUARIO EN LA PLATAFORMA GEONETWORK**

**Proceso:** Gestión Estratégica de Tecnologías de la Información

**Versión:** 4 **Vigencia**: 17/11/2023 **Código:**G-E-GET-05

**SOMOS** Sistema Integrado de Gestión

# **TABLA DE ILUSTRACIONES**

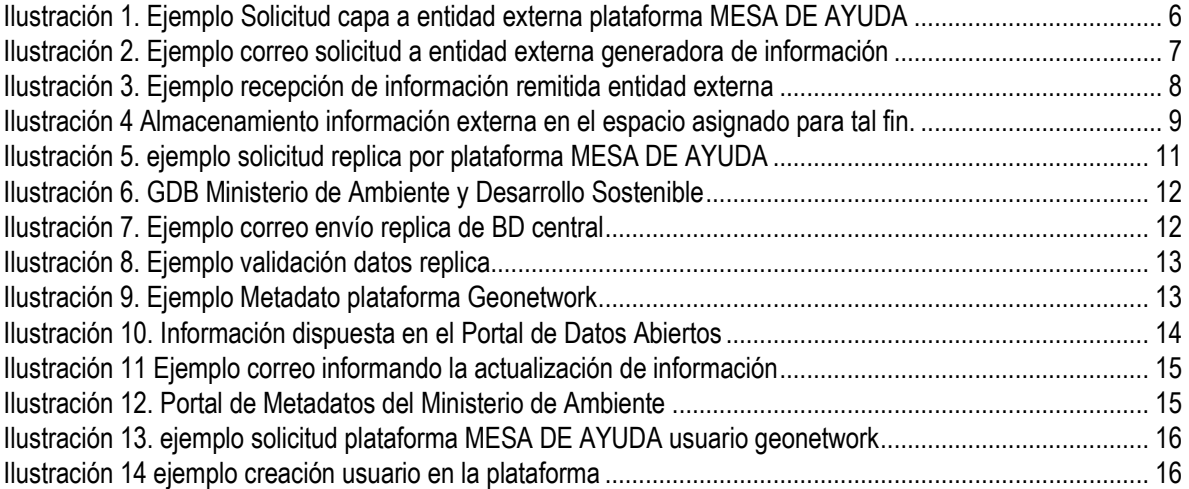

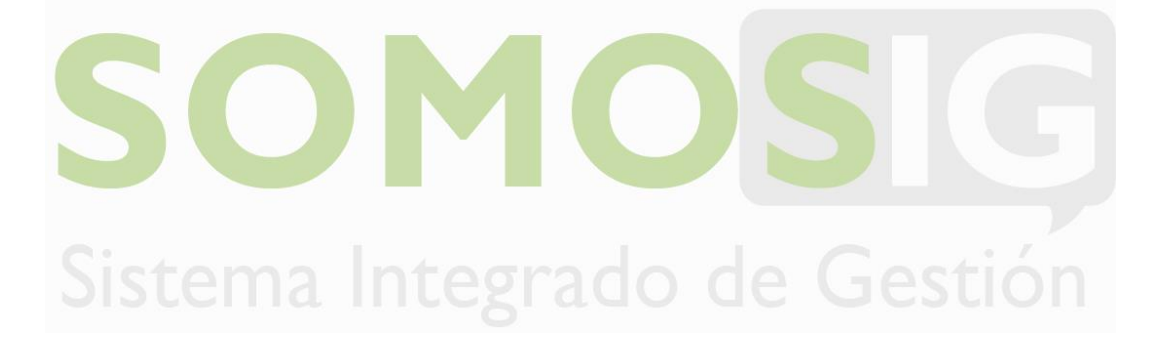

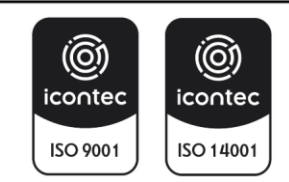

#### **GUIA METODOLÓGICA SOLICITUD DE INFORMACIÓN CARTOGRÁFICA EXTERNA, ACTUALIZACIÓN DE LA INFORMACIÓN CARTOGRÁFICA INTERNA Y SOLICITUD DEL USUARIO EN LA PLATAFORMA GEONETWORK**

**Proceso:** Gestión Estratégica de Tecnologías de la Información

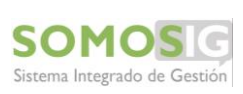

**Versión:** 4 **Vigencia**: 17/11/2023 **Código:**G-E-GET-05

#### <span id="page-3-0"></span>**1. PRESENTACIÓN**

El Ministerio de Ambiente y Desarrollo Sostenible, adopta mediante la presente guía los procesos necesarios para la solicitud de información cartográfica externa que no se encuentre disponible por parte de la entidad generadora en portales o páginas web y su almacenamiento, el paso a paso para la actualización de la información interna en la Base de Datos centralizada y además, la actualización de esta en el portal de datos abiertos de la entidad, manteniendo unos estándares y pasos para su correcto flujo y consolidación al interior del Ministerio, así como los pasos para la solicitud del usuario en la plataforma Geonetwork.

#### <span id="page-3-1"></span>**1. OBJETIVO**

Dar a conocer los pasos y actividades necesarias para la solicitud y consolidación de información cartográfica externa, la actualización de la información interna y la solicitud del usuario para la generación de los metadatos en el aplicativo Geonetwork.

#### <span id="page-3-2"></span>**2. ALCANCE**

La presente guía es de uso obligatorio para todas las dependencias u oficinas del Ministerio de Ambiente y Desarrollo Sostenible que hagan uso de información geográfica y que requieran información cartográfica externa no disponible por fuentes oficiales, actualizar su información interna en la Base de Datos Geográfica centralizada y solicitar el usuario para la plataforma Geonetwork, todo esto para cumplir con sus funciones y obligaciones.

## <span id="page-3-3"></span>**3. DEFINICIONES Y CONCEPTOS**

A continuación, se citan algunas definiciones relacionadas en el desarrollo de la presente guía

**Arcgis**: es el nombre de un conjunto de productos de software en el campo de los Sistemas de Información Geográfica o SIG. Producido y comercializado por ESR[I](#page-3-4)<sup>1</sup>

**Qgis**: Es un Sistema de Información Geográfica libre y de Código Abierto. Puede visualizar, gestionar, editar y analizar datos y diseñar mapas imprimibles. Es un proyecto oficial de Open Source Geospatial Foundation (OSGeo). Corre sobre Linux, Unix, Mac OSX, Windows y Android y soporta numerosos formatos y funcionalidades de datos vector, datos ráster y bases de datos y se encuentra bajo la licencia GN[U.](#page-3-5)<sup>2</sup>

<span id="page-3-5"></span><sup>2</sup> <https://osl.ull.es/software-libre/conozcamos-qgis/>

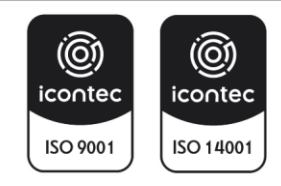

<span id="page-3-4"></span><sup>&</sup>lt;sup>1</sup> https://es.wikipedia.org/wiki/ArcGIS

**Proceso:** Gestión Estratégica de Tecnologías de la Información

Œ

**Geonetwork**: Es una aplicación de catálogo para administrar recursos referenciados espacialmente. Proporciona potentes funciones de búsqueda y edición de metadatos, así como un visor interactivo de mapas web. Actualmente se usa en numerosas iniciativas de Infraestructura de Datos Espaciales en todo el mundo.<sup>[3](#page-4-2)</sup>

**PDF**: son las siglas en inglés de Portable Document Format (que se puede traducir al español como formato de documento portable) y se emplea para referirse a un formato que sirve para representar documentos en una computadora, de tal forma que dicha representación es independiente de sistema operativo (Windows, OS X, Linux), de programa de software y de equipo de cómputo (PC, Mac, Tableta). Cada archivo PDF es una representación completa de un documento, incluyendo gráficos, textos y estilos, además de información que define otras características del documento, como elementos de seguridad, restricciones, et[c.](#page-4-3)<sup>4</sup>

**Base de Datos Geográfica**: Una Base de Datos Geográfica (BDG) es un conjunto de datos geográficos organizados de tal manera que permiten la realización de análisis y la gestión del territorio dentro de aplicaciones de Sistemas de Información Geográfica (SIG). Además, una BDG se utiliza de soporte para la implantación de servicios geográficos relacionados con las Infraestructuras de Datos Espaciales (IDE), y su contenido es la base fundamental en los procesos de producción cartográficos[.](#page-4-4)<sup>5</sup>

**Sistema de Referencia:** El sistema de referencia es un recurso matemático que permite asignar coordenadas a puntos sobre la superficie terrestre. Son utilizados en geodesia, navegación, cartografía y sistemas globales de navegación por satélite para la correcta georreferenciación de elementos en la superficie terrestre[.](#page-4-5)<sup>6</sup>

# <span id="page-4-0"></span>**4. PASOS A SEGUIR PARA LA SOLICITUD DE INFORMACIÓN CARTOGRÁFICA EXTERNA**

De acuerdo con la identificación de necesidades de información cartográfica externa para la realización de las actividades y análisis propios de cada dependencia al interior del Ministerio de Ambiente y Desarrollo Sostenible, se han establecido los respectivos pasos para su solicitud y correcto almacenamiento en el repositorio establecido para tal fin, esto con la objetivo de evitar que se realicen múltiples solicitudes de la misma información por las diferentes dependencias.

# <span id="page-4-1"></span>**4.1 Realización de la Solicitud Por Parte de la Dependencia a la Oficina TIC**

De acuerdo a las necesidades de información que surjan en cada una de las dependencias del Ministerio de Ambiente y Desarrollo Sostenible específicamente las relacionadas con información de tipo cartográfico y luego de la verificación realizada en los portales de datos abiertos o en los canales en los cuales la entidad generadora dispone su información y no encontrarla disponible, se deberá realizar la respectiva solicitud a dicha entidad, por lo tanto, el profesional deberá realizar la petición a la Oficina de las Tecnologías de la Información y la

<span id="page-4-5"></span><sup>&</sup>lt;sup>6</sup> https://es.m.wikipedia.org/wiki/Sistema\_de\_referencia\_geod%C3%A9sico

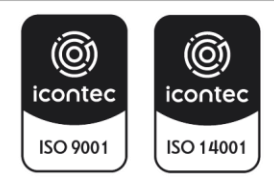

<span id="page-4-2"></span><sup>&</sup>lt;sup>3</sup> https://live.osgeo.org/es/quickstart/geonetwork\_quickstart.html

<span id="page-4-3"></span><sup>4</sup> <https://www.aboutespanol.com/que-es-pdf-157857>

<span id="page-4-4"></span><sup>5</sup> <https://www.ign.es/web/resources/docs/IGNCnig/CBG-BD.pdf>

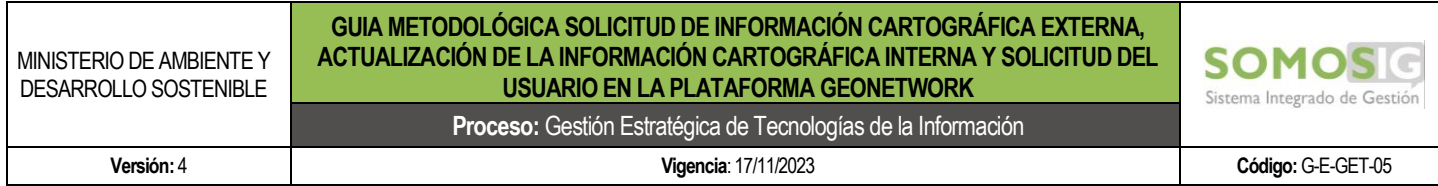

Comunicación del Ministerio de Ambiente y Desarrollo Sostenible - En adelante Oficina TIC -, con la finalidad de evitar duplicidad en las solicitudes que se realicen y además, con la finalidad de poder consolidarlas en el repositorio designado para tal fin y que este pueda ser consultado por todos los profesionales SIG del Ministerio.

Por lo tanto, como primer paso se deberá hacer la solicitud a la oficina TIC mediante la generación de una solicitud en la plataforma MESA DE AYUDA mediante el servicio número 9 "Sistemas de Información Geográfica" y luego, seleccionar el numeral 3 "Solicitud de fuentes externas", describiendo la necesidad de información, entidad generadora, email o canales de contacto de la entidad y características técnicas si se conocen, como el formato, vigencia y tamaño y de la información requerida.

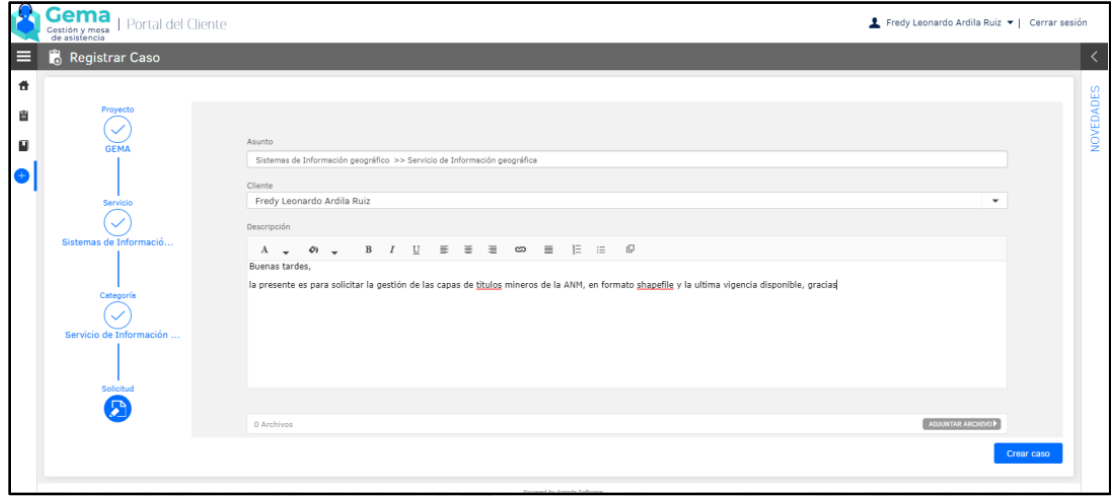

*Ilustración 1. Ejemplo Solicitud capa a entidad externa plataforma MESA DE AYUDA*

<span id="page-5-0"></span>Con la recepción de la solicitud por la plataforma MESA DE AYUDA, el profesional responsable de la oficina TIC deberá verificar la entidad a la cual se va a realizar la solicitud e identificar si se cuenta actualmente o no con un convenio o acuerdo para el intercambio de información, lo cual permitirá definir el mejor canal para hacer la solicitud.

Si dicho convenio o acuerdo no existe con la entidad respectiva, el profesional de la Oficina TIC deberá realizar los contactos necesarios para poder identificar el canal y la forma de solicitud (correo electrónico, oficio o diligenciamiento del formulario en la página web de la entidad), que permita el acceso y solicitud a los datos requeridos.

Si la información a la cual se desea acceder está cobijada como restringida, se deberá consultar con la entidad generadora los pasos y requerimientos de acceso como licencias de uso o acuerdos de confidencialidad que deban ser diligenciados.

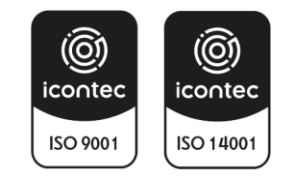

**Versión:** 4 **Vigencia**: 17/11/2023 **Código:**G-E-GET-05

# <span id="page-6-0"></span>**4.2 Realización de la Solicitud Por Parte de la Oficina TIC a la Entidad Generadora de la Información**

Realizadas las respectivas verificaciones por parte del Profesional de la Oficina TIC, se realiza la petición de la información a la entidad generadora con los estándares establecidos por ésta, teniendo como referencia los tiempos de respuesta dados por la normatividad vigente para la atención de solicitudes entre entidades, la cual se encuentra establecida a la fecha en 10 días hábiles, razón por la cual, es recomendable hacer el respectivo seguimiento a la solicitud y los tiempos de respuesta, con la finalidad en dado caso, de hacer una nueva petición solicitando la respuesta a la petición registrada.

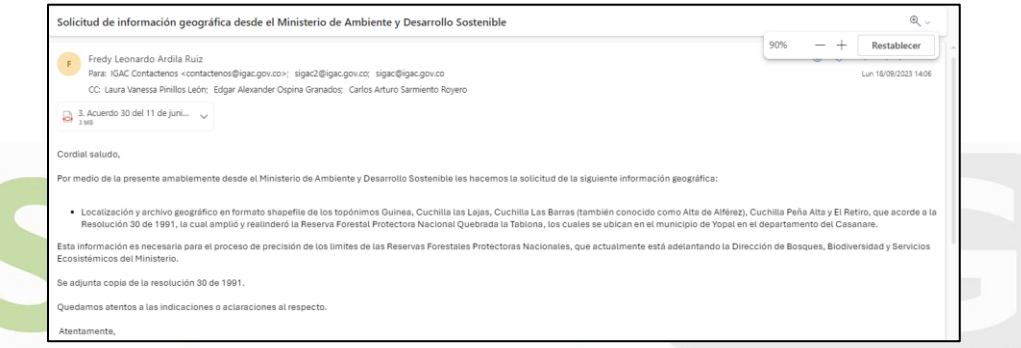

*Ilustración 2. Ejemplo correo solicitud a entidad externa generadora de información*

<span id="page-6-2"></span>La evidencia de la solicitud ya sea un correo electrónico, un oficio o el diligenciamiento de un formulario en el canal establecido por la entidad generadora, se deberá consolidar para tener el respectivo soporte de la actividad realizada y de los tiempos de gestión, permitiendo con esto identificar dificultades en la consecución de esta. Al momento de realizar la petición de información, se puede tomar como evidencia el correo o formulario diligenciado y cargarlo en el caso de mesa de ayuda, con esto el caso se puede dar como atentado y no afectarán los tiempos de atención el cierre del caso en la plataforma.

# <span id="page-6-1"></span>**4.3 Recepción Y Almacenamiento de la Información Cartográfica Remitida Por la Entidad Generadora**

La información remitida por la entidad generadora podrá ser enviada mediante un oficio con un Cd adjunto, mediante un correo electrónico o por medio de un enlace a un repositorio virtual. El profesional de la Oficina TIC deberá verificar que la información enviada por la otra entidad corresponde a la solicitada, además de inspeccionar el formato enviado, el sistema de referencia y si cuenta o no con el metadato.

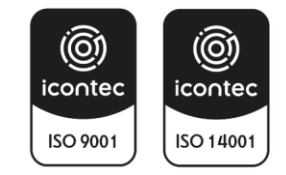

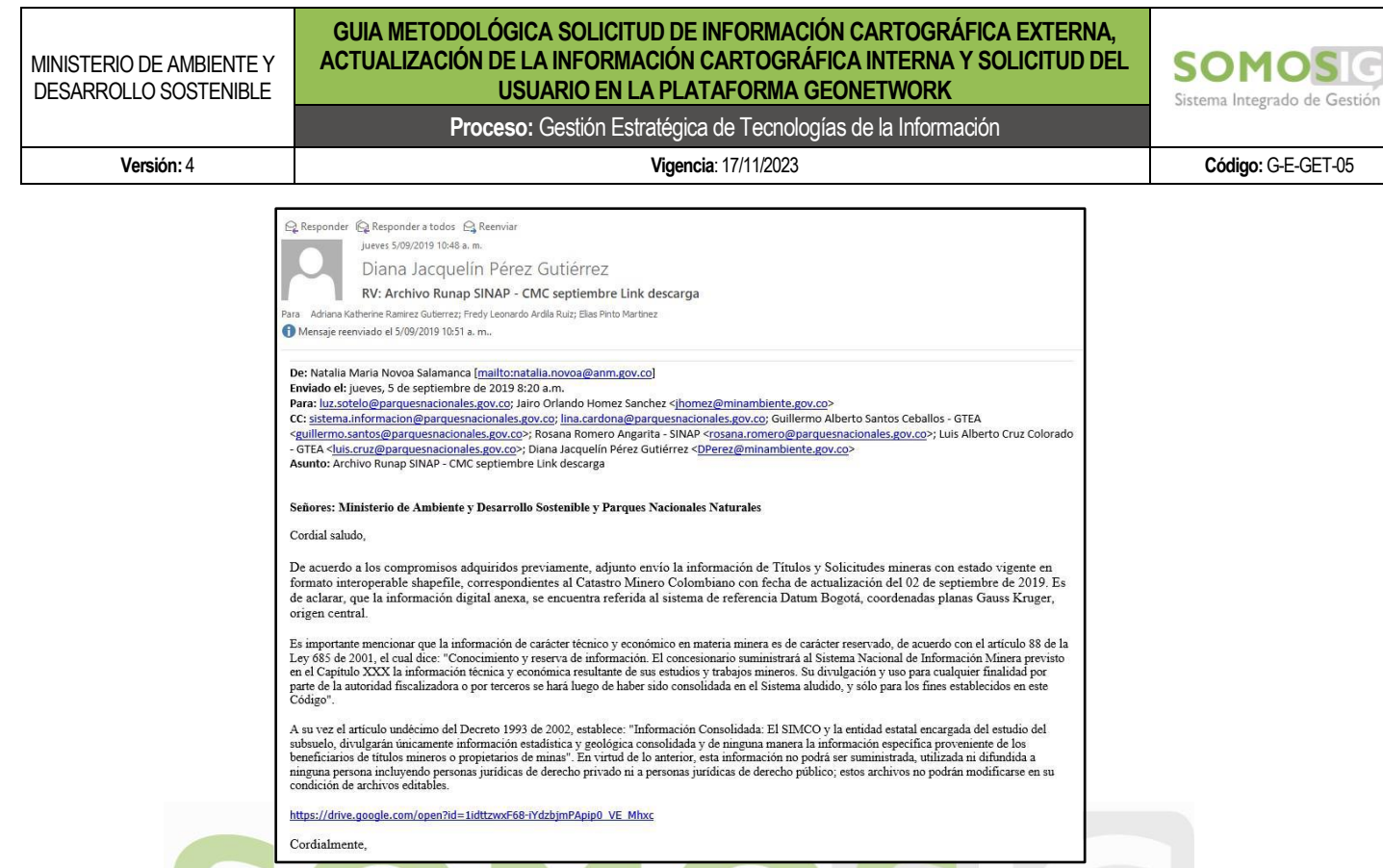

*Ilustración 3. Ejemplo recepción de información remitida entidad externa*

<span id="page-7-0"></span>Si se presenta alguna novedad con la información recibida, se deberá realizar nuevamente la solicitud a la entidad generadora informando las novedades encontradas; Adicional, se deberá comunicar a la dependencia solicitante los hallazgos encontrados por medio de un correo electrónico, así mismo, si dado el caso en que la entidad responsable de la información indique que esta no se puede suministrar por diversos motivos, se deberá informar a la dependencia que la solicitó las novedades sobre el particular.

Luego de la inspección de la información y si ésta cumple con los mínimos solicitados, se deberá tomar una imagen (formato PDF ó JPG) del correo electrónico o del oficio con el cual llegó la información, con la finalidad de que ésta sea almacenada con la información remitida, de esta forma se tendrá el respectivo sustento de la fecha de entrada y de la oficialidad de la misma.

El almacenamiento y consolidación de la información se deberá hacer de la siguiente forma:

- La información deberá consolidarse en una carpeta, la cual se renombrará con la fecha de la solicitud, ejemplo *Solicitud junio 2022*. Dentro de esta carpeta se almacenará la información recibida, el metadato si lo trae y la imagen del correo u oficio con la cual se recibió la información.
- La carpeta se ubicará dentro del espacio asignado para el almacenamiento de esta información y dentro de ésta, se deberá buscar la carpeta *Capas Fuentes Externas*, en la cual se encuentran las diferentes carpetas por cada una de las entidades a las cuales se le ha realizado el procedimiento de solicitud de información cartográfica.

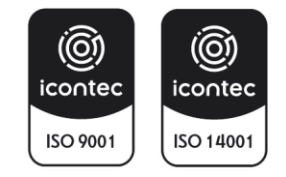

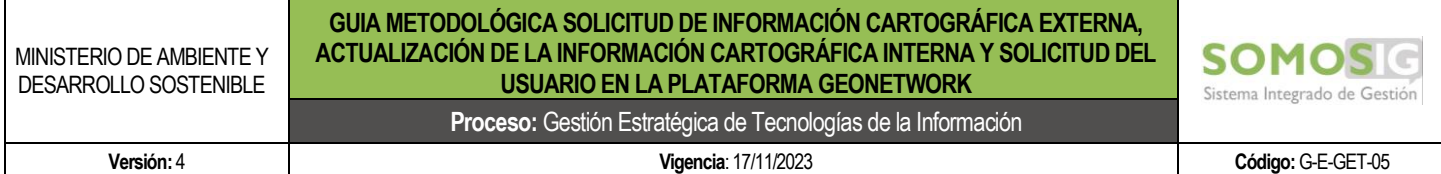

• Luego se buscará la carpeta de la entidad de la cual se recibió la información y colocará la información en dicha carpeta, si existe una versión previa de la misma información, ésta deberá ser relocalizada dentro de la carpeta *Históricos* (Si la hay) que se encuentra dentro de cada entidad y la cual almacena la información de versiones anteriores.

| $+$ Nuevo $\sim$ | 不 Cargar ~ [今 Compartir → Copiar vínculo   日 Añadir acceso directo a Mis archivos   Gincronizar ↓ Descargar<br><b>C</b> Edgar Alexander Ospina Granados > Capas Fuentes Externas |                              |                                      |                       |               |                  | $F$ Organizar $\sim$<br>- 29 |
|------------------|----------------------------------------------------------------------------------------------------|------------------------------|--------------------------------------|-----------------------|---------------|------------------|------------------------------|
|                  |                                                                                                    |                              |                                      |                       |               |                  |                              |
| n.               | Nombre $\sim$                                                                                                    | Modificado $\downarrow \sim$ | Modificado por $\sim$                | Tamaño de arch $\sim$ | Compartir     | <b>Actividad</b> |                              |
| <b>BR</b>        | <b>IDEAM</b>                                                                                                    | 03/11/2022                   | Edgar Alexander Ospina G 3 elementos |                       | 88 Compartido |                  |                              |
| <b>Ba</b>        | PNN                                                                                                    | 03/11/2022                   | Edgar Alexander Ospina G 2 elementos |                       | 88 Compartido |                  |                              |
| $\blacksquare$   | <b>IGAC</b>                                                                                                    | 03/11/2022                   | Edgar Alexander Ospina G 2 elementos |                       | 88 Compartido |                  |                              |
| $\blacksquare$   | <b>IAvH</b>                                                                                                    | 03/11/2022                   | Edgar Alexander Ospina G 3 elementos |                       | 88 Compartido |                  |                              |
| <b>BR</b>        | <b>ANM</b>                                                                                                    | 03/11/2022                   | Edgar Alexander Ospina G 1 elemento  |                       | 88 Compartido |                  |                              |
|                  |                                                                                                    |                              |                                      |                       |               |                  |                              |

*Ilustración 4 Almacenamiento información externa en el espacio asignado para tal fin.*

## <span id="page-8-2"></span><span id="page-8-0"></span>**4.4 Informar a la Oficina Interesada y a los Demás Profesionales SIG del Ministerio**

Con la información consolidada en el repositorio del Ministerio, se procede a informar a la dependencia que la solicitó y a los demás profesionales SIG de la entidad mediante la remisión de un correo electrónico, esto se hace debido a que es posible que la información por la cual se realizó la gestión puede ser requerida por otra de las dependencias u oficinas al interior de la Entidad. Los usuarios SIG del ministerio deberán tener permisos de lectura a esta carpeta dentro del espacio asignado para poder acceder a los datos.

# <span id="page-8-1"></span>**5. PASOS PARA LA ACTUALIZACIÓN DE LA INFORMACIÓN INTERNA EN LA BASE DE DATOS GEOGRÁFICA DEL MINISTERIO DE AMBIENTE Y DESARROLLO SOSTENIBLE**

Teniendo en cuenta la arquitectura para el manejo de la información geográfica que se encuentra desplegada al interior de Ministerio de Ambiente y Desarrollo Sostenible, se ha definido unos pasos y actividades para el manejo, consolidación y publicación de la información cartográfica considerada como interna, los cuales permitirán tener un mejor control respecto a las diferentes versiones y actualizaciones de esta información.

Para ser considerado un objeto geográfico como interno del Ministerio y que deba ser modelada en la BD central de la entidad, se han establecido cuatro criterios técnicos:

1. Información procesada y generada al interior del Ministerio, como por ejemplo las capas de los límites de las Reservas Forestales Protectoras Nacionales o las Reservas de Ley2.

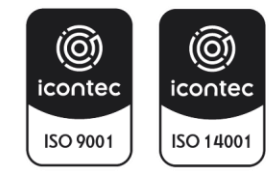

- 2. Información consolidada, producto de procesos y actividades realizadas entre varias entidades, pero que es responsabilidad del Ministerio su consolidación y su publicación, como por ejemplo la capa de los Límites de los POMCAS.
- 3. Información obtenida a partir del procesamiento de capas y datos de fuentes externas, pero con la cual se obtienen nuevos resultados considerados información primaria, como por ejemplo la capa de zonificación ambiental o la capa de humedales.
- 4. Información que ha sido pagada por el Ministerio para su generación por parte de otra organización, entidad o instituto de investigación, y cuyos resultados han sido remitidos al Ministerio.

Con base en éstos cuatro criterios, se puede definir claramente si un objeto es responsabilidad del Ministerio de Ambiente y Desarrollo Sostenible y por lo tanto, es mandatorio consolidarlo en la Base de Datos Geográfica.

Los pasos para la actualización, consolidación y publicación de la información es el siguiente:

#### <span id="page-9-0"></span>**5.1 Identificar la Necesidad de Actualizar la Información**

Como primer paso se tiene la identificación de la necesidad de actualizar la información al interior la oficina o dependencia responsable de la misma, para lo cual al profesional encargado del tema le deberá llegar la respectiva solicitud de su supervisor o coordinador, ya sea por medio de un memorando o correo electrónico, en la cual se solicita la realización de la actividad.

Es importante dejar la trazabilidad de la solicitud de actualización recibida, la cual será un insumo para la construcción del respectivo metadato de la versión de la información en la plataforma Geonetwork.

## <span id="page-9-1"></span>**5.2 Solicitud de la Replica a la Oficina TIC de la Capa o Capas a Actualizar**

Como segundo paso, el profesional SIG responsable de la actualización deberá solicitar por medio de la plataforma MESA DE AYUDA, en el numeral 9 "Información geográfica" y luego en el numeral 4 "solicitud replica base de datos", la réplica de la GDB institucional, informando el nombre de la capa o capas a actualizar; esta solicitud le llegará al profesional de la Oficina TIC responsable de esta actividad, el cual realizará la réplica de la información y la remitirá mediante un correo electrónico o mediante un enlace a un link en un Drive dependiendo de su tamaño. Así mismo, el profesional de la Oficina TIC luego de remitir la réplica deberá cerrar el caso en la plataforma MESA DE AYUDA, informando que se cumplió la solicitud. Para la generación de la réplica se debe tener en cuenta el documento **G-E-GET-22** *Guía metodológica manejo de réplicas en la GDB institucional.*

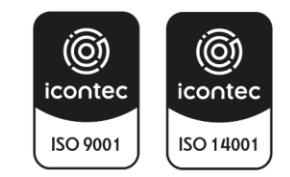

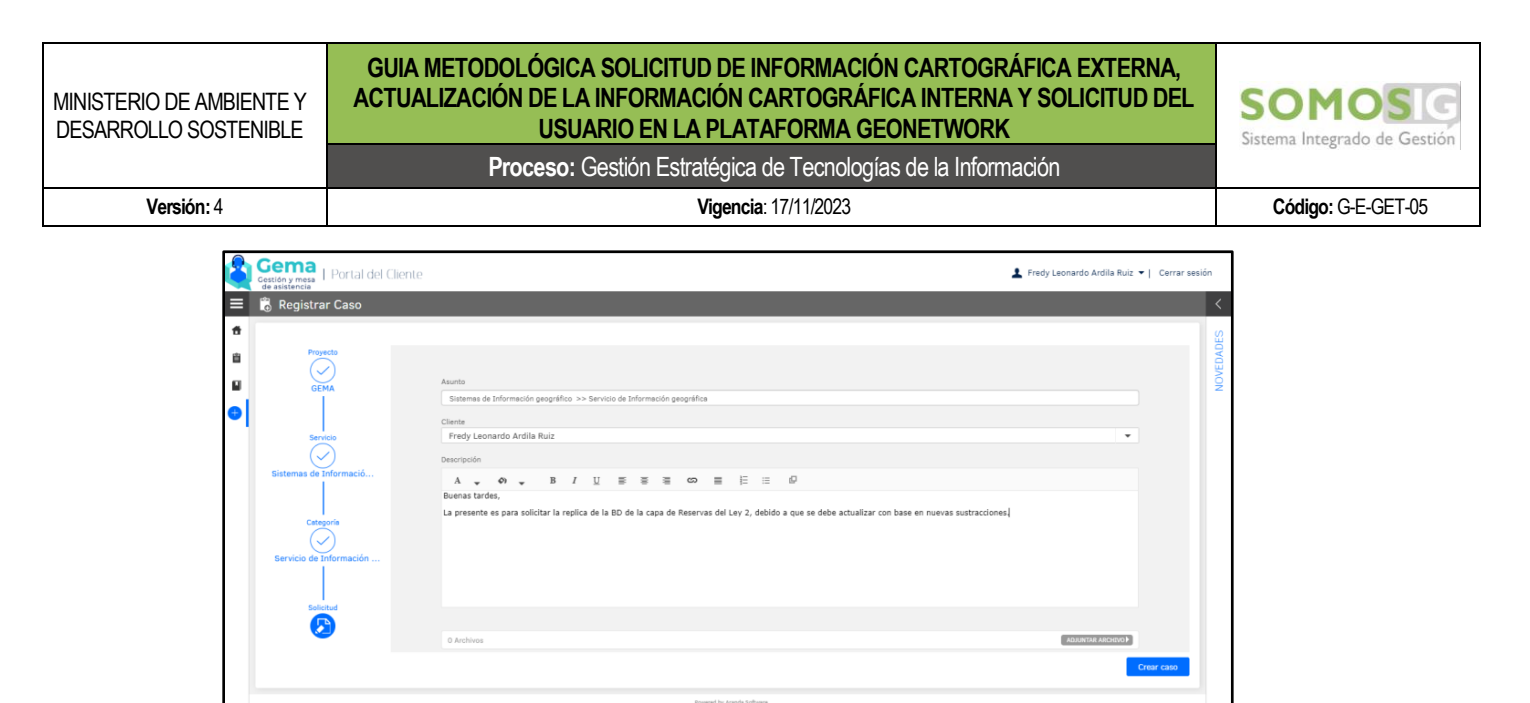

*Ilustración 5. ejemplo solicitud replica por plataforma MESA DE AYUDA*

<span id="page-10-0"></span>Luego de esto, el profesional SIG del área temática deberá realizar la actualización de la información con base en los datos remitidos en la réplica, la cual deberá tener en cuenta los mínimos estándares cartográficos de calidad como topología, exactitud temática, posicional entre otras, las cuales deberán estar identificadas para cada una de las capas que dispone el Ministerio en el documento de calidad de datos y en el documento de Especificaciones. Es importante mencionar que la estructura de la réplica no debe ser modificada ni ajustada, dado que el sistema luego no la reconocerá y no se podrá actualizar la información.

Complementando lo anterior, la información deberá estar en el sistema de referencia oficial del país (Magna -Sirgas) y, además, los atributos e información alfanumérica deberán coincidir con la estructura definida para la capa en la Base de Datos geográfica y en el catálogo de objetos; con el proceso de actualización, el profesional SIG del área temática deberá generar el respectivo metadato en la plataforma implementada en el Ministerio, haciendo uso de las plantillas definidas para datos tipo vector. En dado caso que el profesional no disponga de una cuenta en la plataforma, deberá hacer la solicitud tal y como se menciona en este documento **G-E-GET-22** en el numeral 7. Sincronización de los Cambios Realizados.

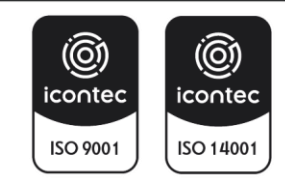

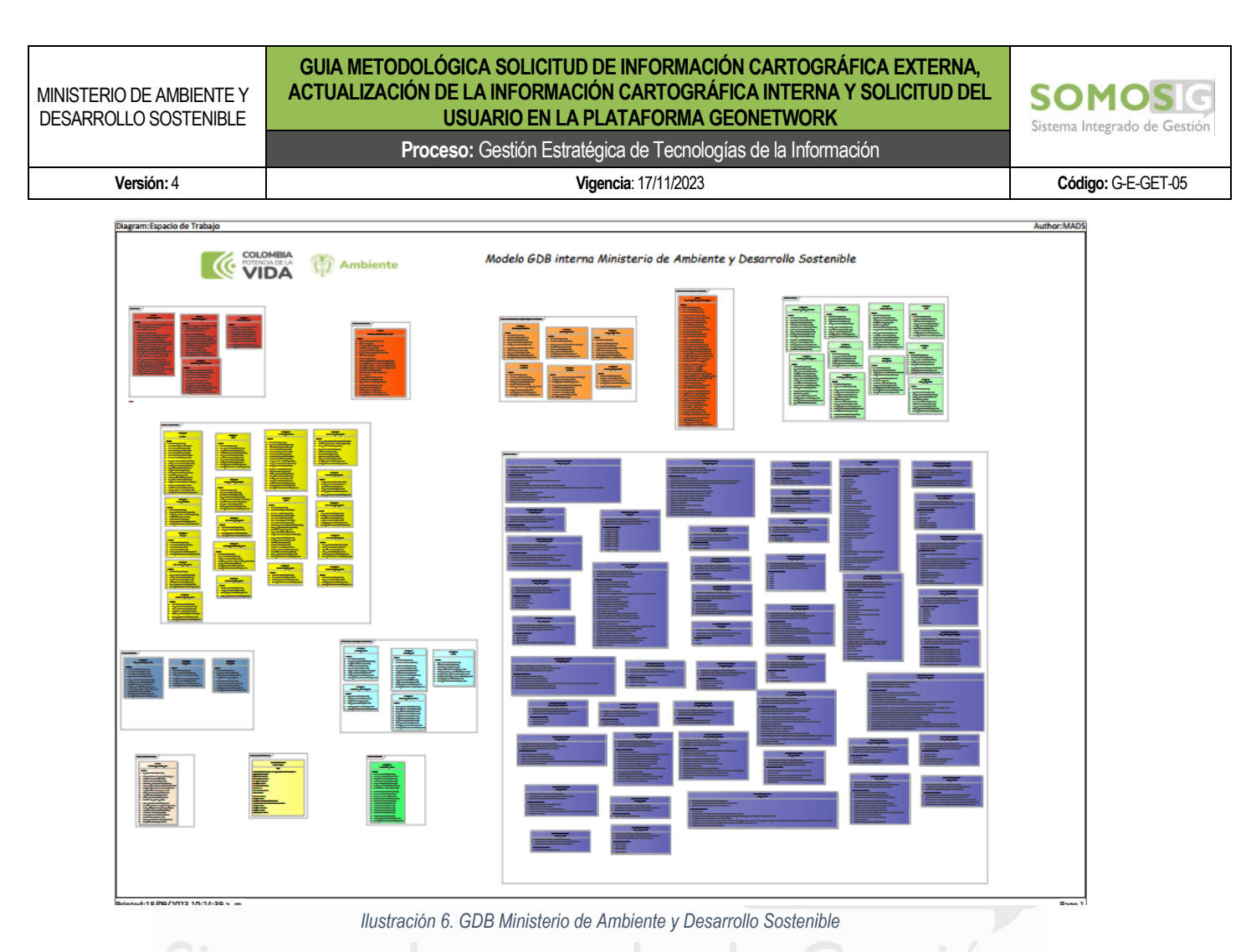

# <span id="page-11-1"></span><span id="page-11-0"></span>**5.3 Aprobación por Parte del Supervisor de la Actualización Realizada y Remisión de la Réplica de la Base de Datos Geográfica Actualizada**

Luego del proceso de actualización de la información en la réplica, el profesional responsable deberá solicitar el visto bueno al respectivo supervisor o coordinador, para dar la validez a los datos ajustados. Si el producto es recibido como conforme, se procederá a remitir a la oficina TIC la réplica y la URL del metadato de o de las capas mediante la remisión de un correo electrónico o un drive dependiendo del tamaño de la información.

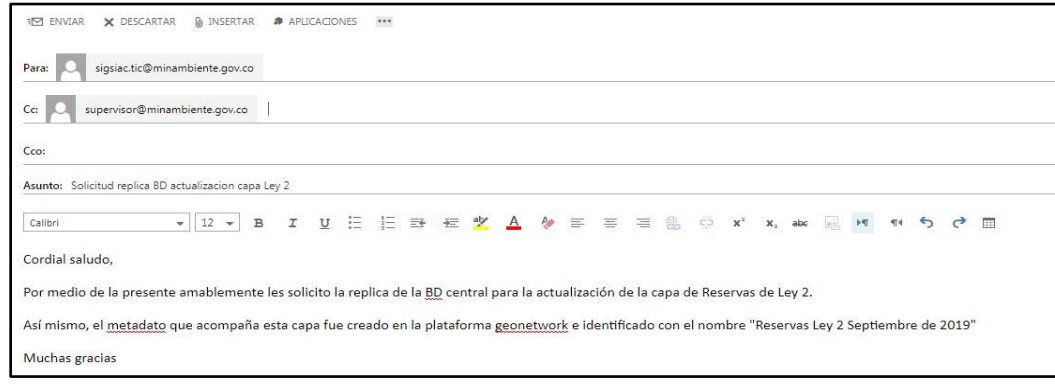

<span id="page-11-2"></span>*Ilustración 7. Ejemplo correo envío replica de BD central*

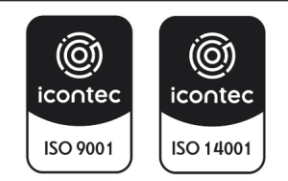

# <span id="page-12-0"></span>**5.4 Revisión de la Información Remitida en la Réplica de la GDB**

Con el envío de la réplica actualizada, el profesional de la oficina TIC responsable del tema deberá realizar una segunda validación de los datos en donde deberá verificar como mínimo: el sistema de referencia, los campos alfanuméricos totalmente diligenciado, que el metadato se encuentre correctamente diligenciado y que no se haya modificado la estructura de la réplica.

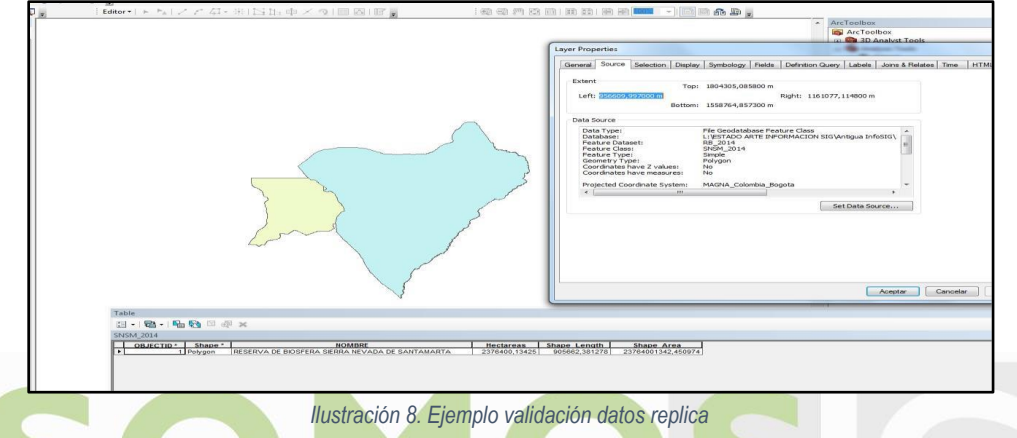

<span id="page-12-1"></span>Respecto al metadato y dependiendo del tipo de información al que hace referencia, se deberá cambiar su estado a Público, si la información es de libre acceso a cualquier tipo de usuario o dejarlo restringido, si la información posee restricciones de acceso y quedará solo de consulta interna del Ministerio; esta labor la deberá realizar el profesional de la oficina TIC designado para tal fin.

Si en dado caso la información no cumple, esta se devuelve al profesional SIG que la trabajó para que efectúe los respectivos ajustes a la misma.

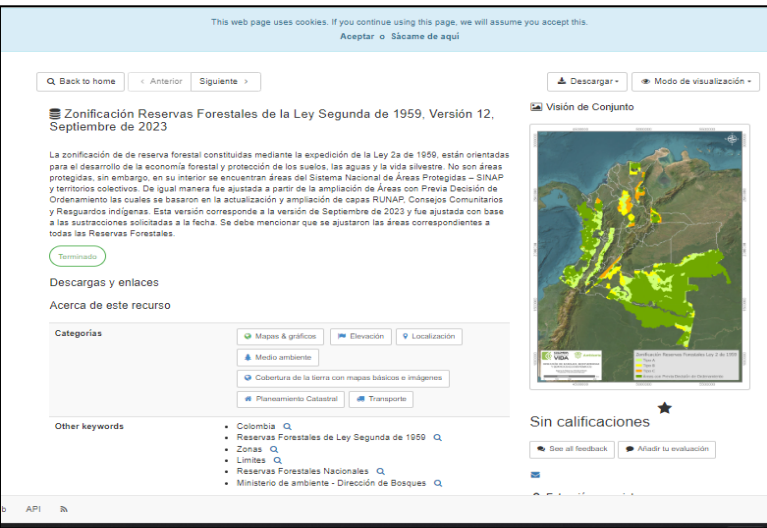

<span id="page-12-2"></span>*Ilustración 9. Ejemplo Metadato plataforma Geonetwork*

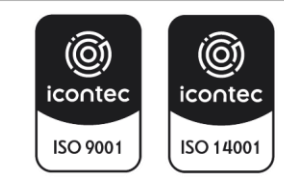

MINISTERIO DE AMBIENTE Y DESARROLLO SOSTENIBLE

**Versión:** 4 **Vigencia**: 17/11/2023 **Código:**G-E-GET-05

# <span id="page-13-0"></span>**5.5 Sincronización de la Información con la Base de Datos Central y Migración de la Versión Anterior al Repositorio Definido Para Tal Fin**

Con la información y el metadato ya validados se procederá a realizar la sincronización con la base de Datos Geográfica Centralizada, para lo cual se deben seguir los pasos definidos en el documento guía de manejo de replicas. Así mismo y luego de revisar que la sincronización de los datos haya quedado bien en la BD de producción, se debe descargar una copia del objeto a formato shapefile para ser incorporada en el espacio denominado "CAPAS MINAMBIENTE"; Además, dentro de este espacio es necesario mover la versión anterior a la carpeta de "Históricos".

Adicional a lo anterior, se debe cargar la información en el portal de datos abiertos y luego hacer la respectiva sincronización entre la BD de producción y la de publicación para que los geoservicios se actualicen y se visualice la última información disponible.

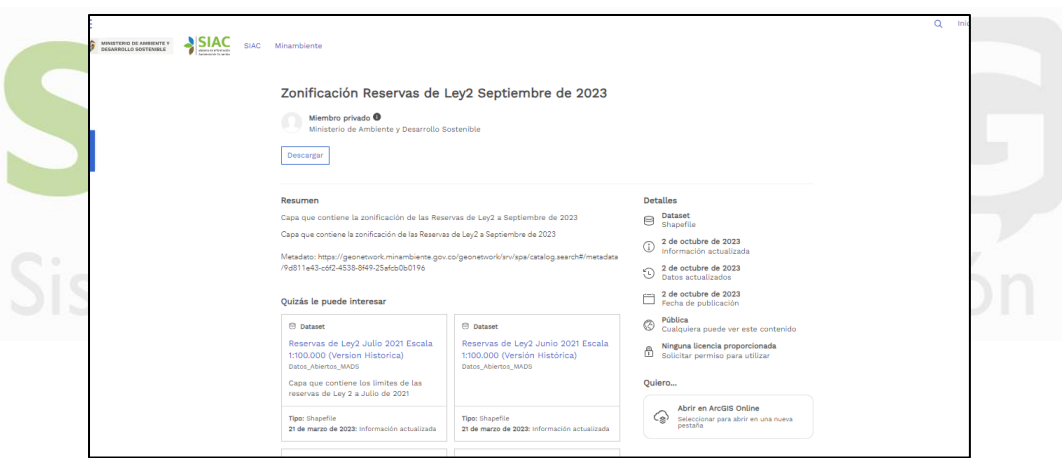

*Ilustración 10. Información dispuesta en el Portal de Datos Abiertos*

## <span id="page-13-2"></span><span id="page-13-1"></span>**5.6 Informar a la Oficina Interesada y a los Demás Profesionales SIG del Ministerio**

Con la información actualizada en la Base de Datos Centralizada del ministerio y en los distintos repositorios de la entidad, se procede a informar a la dependencia solicitante y a todos los profesionales SIG del Ministerio que la información ya se encuentra disponible por los canales dispuestos para su consulta, mediante la remisión de un correo electrónico, lo cual se hace para evitar que en procesos que estén adelantando otras áreas se encuentren usando versiones anteriores de la información.

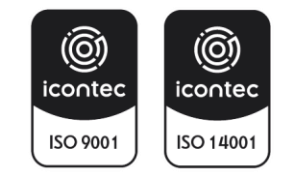

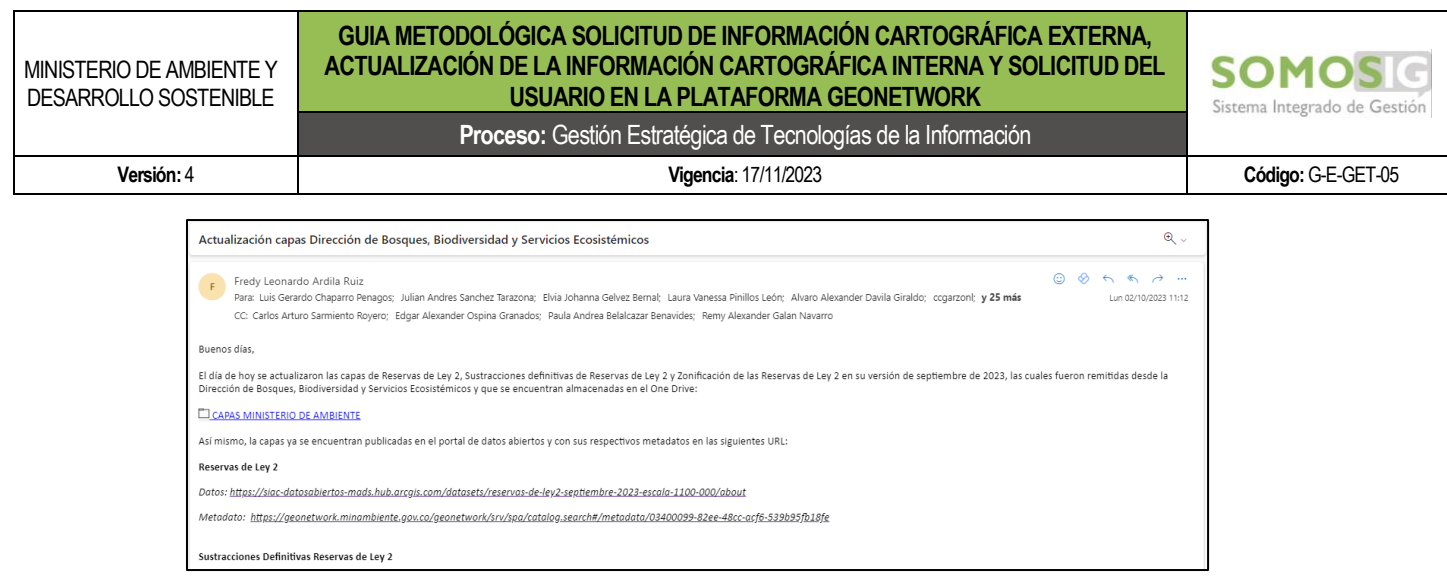

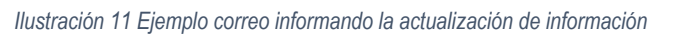

#### <span id="page-14-2"></span><span id="page-14-0"></span>**6. PASOS PARA LA SOLICITUD DEL USUARIO EN LA PLATAFORMA GEONETWORK**

Con la finalidad de implementar los lineamientos establecidos en el marco de referencia geoespacial para los metadatos de la información geográfica, la cual ha sido definida por la Infraestructura Colombiana de Datos Espaciales – ICDE, todos los profesionales SIG del Ministerio que dentro de sus funciones se encuentre la generación o actualización de información geográfica, deberán generar el respectivo metadato a las diferentes versiones de la información, para lo cual se han desplegado dentro del aplicativo Geonetwork las plantillas del perfil nacional para los objetos tipo vector y los Geoservicios.

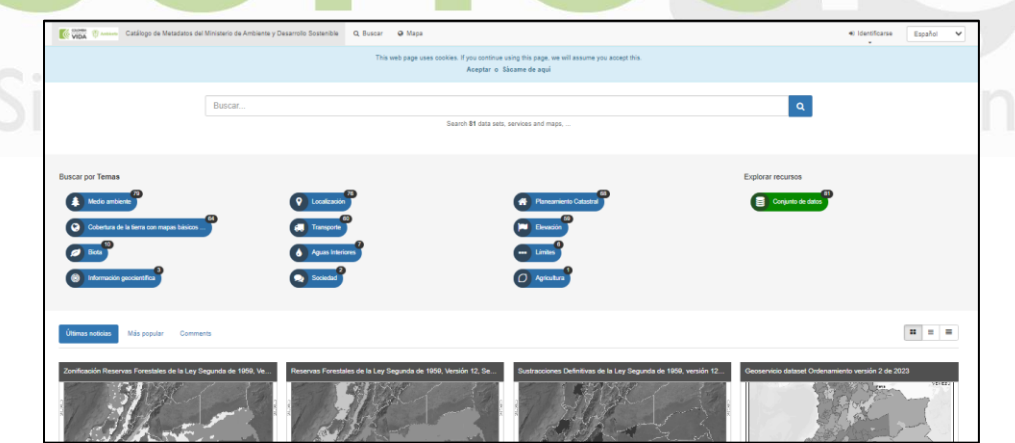

*Ilustración 12. Portal de Metadatos del Ministerio de Ambiente*

<span id="page-14-3"></span>Los pasos para la solicitud del usuario en la plataforma Geonetwork son los siguientes:

# <span id="page-14-1"></span>**6.1 Realizar la solicitud de generación del usuario por parte del profesional interesado**

Se realiza la solicitud de la generación del usuario dentro de la plataforma Geonetwork por parte del profesional SIG interesado en su acceso y uso, para lo cual, deberá realizar esta solicitud mediante la creación de un caso

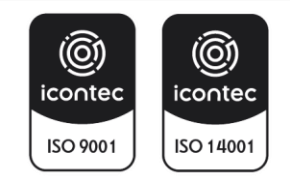

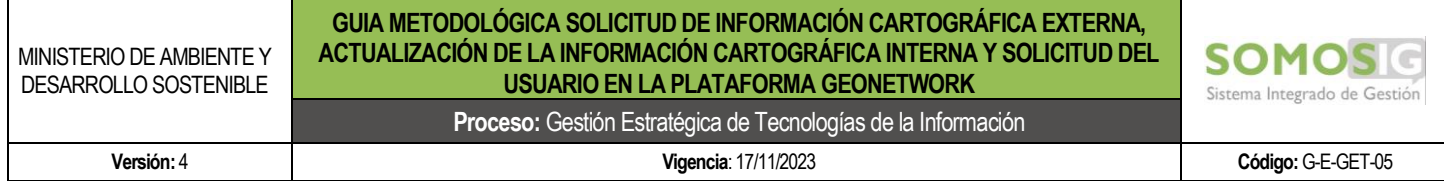

en la plataforma MESA DE AYUDA, en el numeral 9 "Información geográfica" y luego en el numeral 1 "Usuario Geonetwork", informando la Dirección u Oficina solicitante, el nombre completo del profesional, el tipo de vinculación, el número de contrato y la fecha inicial y final del contrato (esto último para los contratistas).

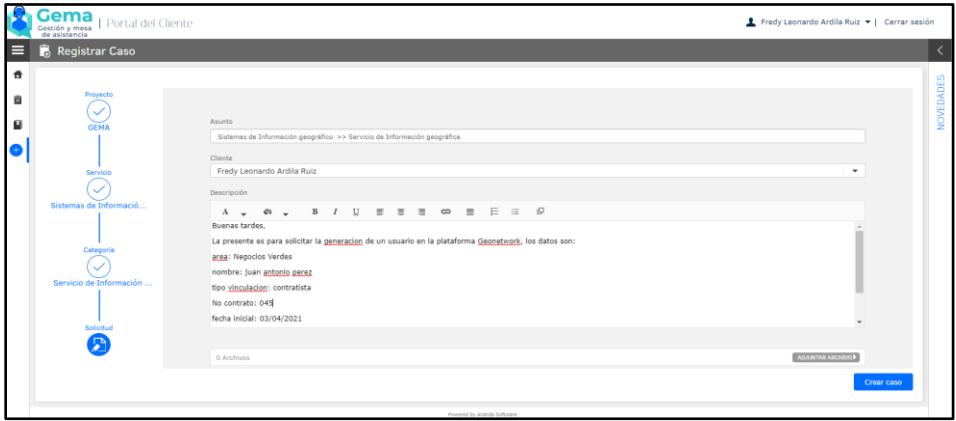

*Ilustración 13. ejemplo solicitud plataforma MESA DE AYUDA usuario geonetwork*

#### <span id="page-15-1"></span><span id="page-15-0"></span>**6.2 Generación del Usuario en la Plataforma Geonetwork**

Con el caso generado, este se asigna al profesional de la Oficina TIC que administra la plataforma, el cual deberá verificar si la información que se remitió es la mínima solicitada para la generación del respectivo usuario, así mismo, deberá en casos muy puntuales consultar con el supervisor o coordinador si es necesario crear un nuevo grupo dentro de la plataforma, dado que dependiendo de la información que maneje el profesional SIG que solicitó el usuario, esta puede ser sensible y no pueda ser visualizada por los otros profesionales.

Luego de esto, el profesional que administra la plataforma genera dentro de esta la nueva cuenta, en donde se debe tener en cuenta que el nombre del usuario será el mismo que tiene el profesional en su cuenta de correo institucional, así mismo, se deberá diligenciar toda la información que el sistema solicita.

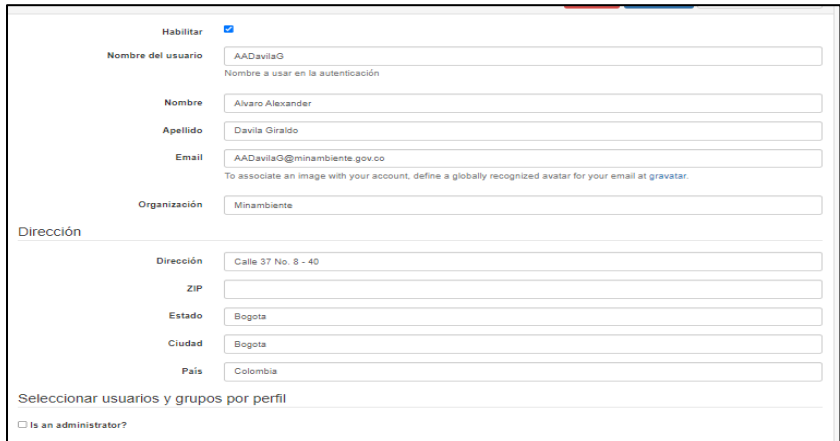

<span id="page-15-2"></span>*Ilustración 14 ejemplo creación usuario en la plataforma*

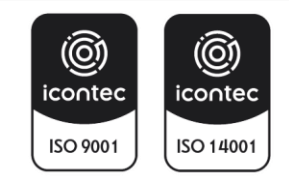

**Versión:** 4 **Vigencia**: 17/11/2023 **Código:**G-E-GET-05

Así mismo, se debe tener especial cuidado a qué grupo dentro de la plataforma es asignado el profesional, esto es muy importante debido a que los profesionales que pertenecen a un mismo grupo y dependiendo de los permisos asignados pueden editar y borrar los metadatos de sus compañeros, por lo tanto, es recomendable crear cuantos grupos sean necesarios dependiendo de la cantidad de dependencias y oficinas existan al interior del ministerio.

# <span id="page-16-0"></span>**6.3 Informar al Supervisor o Coordinador y al Profesional SIG de la Generación del Usuario de la Plataforma Geonetwork**

Con la generación del respectivo usuario en la plataforma Geonetwork, se deberá informar mediante el diligenciamiento de la solución y el cierre del caso en la plataforma MESA DE AYUDA, que este se encuentra habilitado y listo para su uso, remitiendo las respectivas credenciales de acceso (nombre del usuario, clave de acceso y link de la plataforma).

Así mismo, el profesional de la oficina TIC que administra la plataforma, deberá llevar un control de los usuarios creados y sus vigencias mediante el diligenciamiento de una matriz de seguimiento en la cual se especifique claramente las fechas en las cuales se deberá el usuario en la plataforma para los usuarios que sean contratistas y hayan finalizado su periodo contractual.

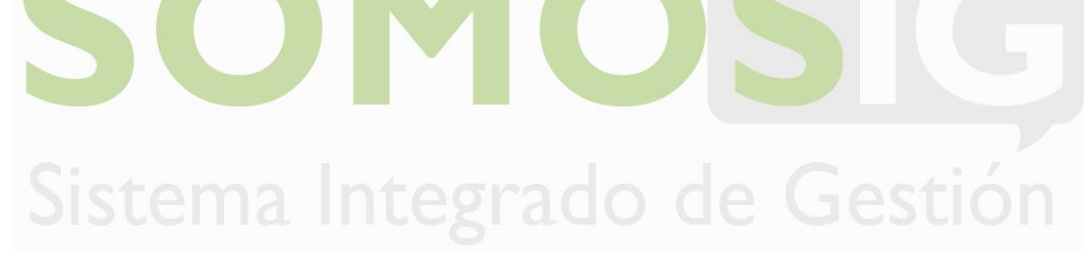

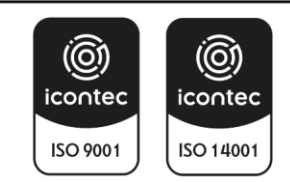